**3D表示**

## **3DS形式に変換する方法**

CAD 3D 3DS

## 1. RIKCAD

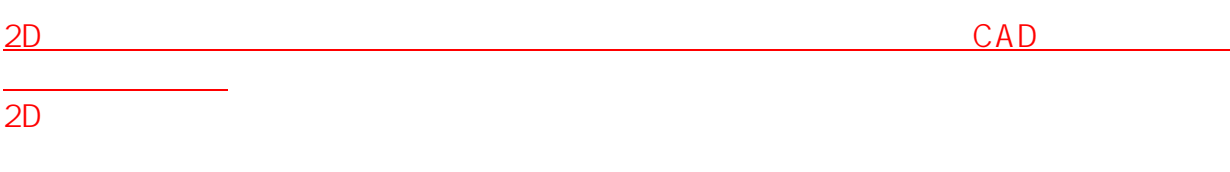

 $2.3D$ 

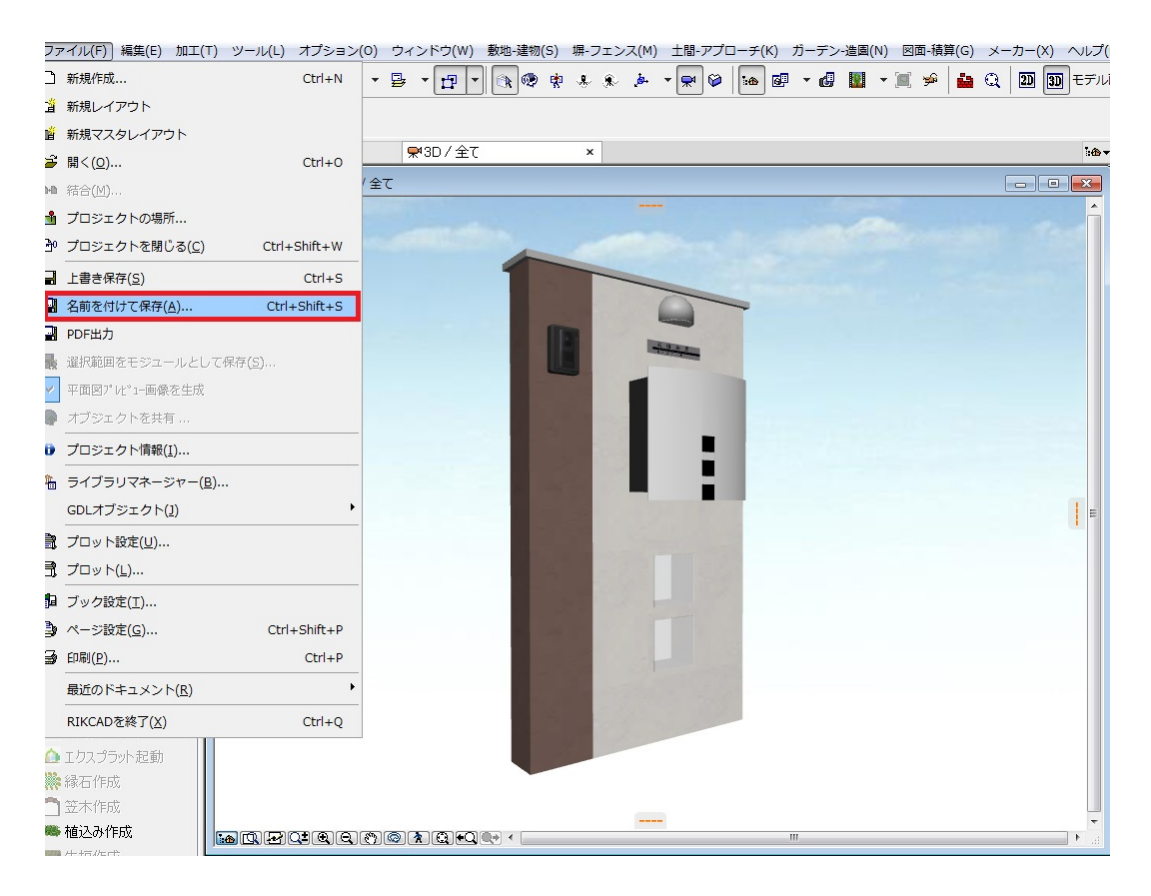

3.  $\overline{\phantom{a} \phantom{a} \phantom{a}}$ されます。その為、これらのファイルを保存しておく 新規フォルダをデスクトップ等に、あらかじめ作っておきます 先程、**事前に作成した新規フォルダを保存先に指定し、フォルダの中に入った状態**  $3DStudio$ **フォルダを指定し、中に入らない状態で保存した場合は、 多数のファイルが保存先に作成されてしまう為、ご注意下さい**  $1/4$ 

**(c) 2024 RIK <k\_sumatani@rikcorp.jp> | 2024-05-01 21:29:00**

[URL: http://faq.rik-service.net/index.php?action=artikel&cat=29&id=779&artlang=ja](http://faq.rik-service.net/index.php?action=artikel&cat=29&id=779&artlang=ja)

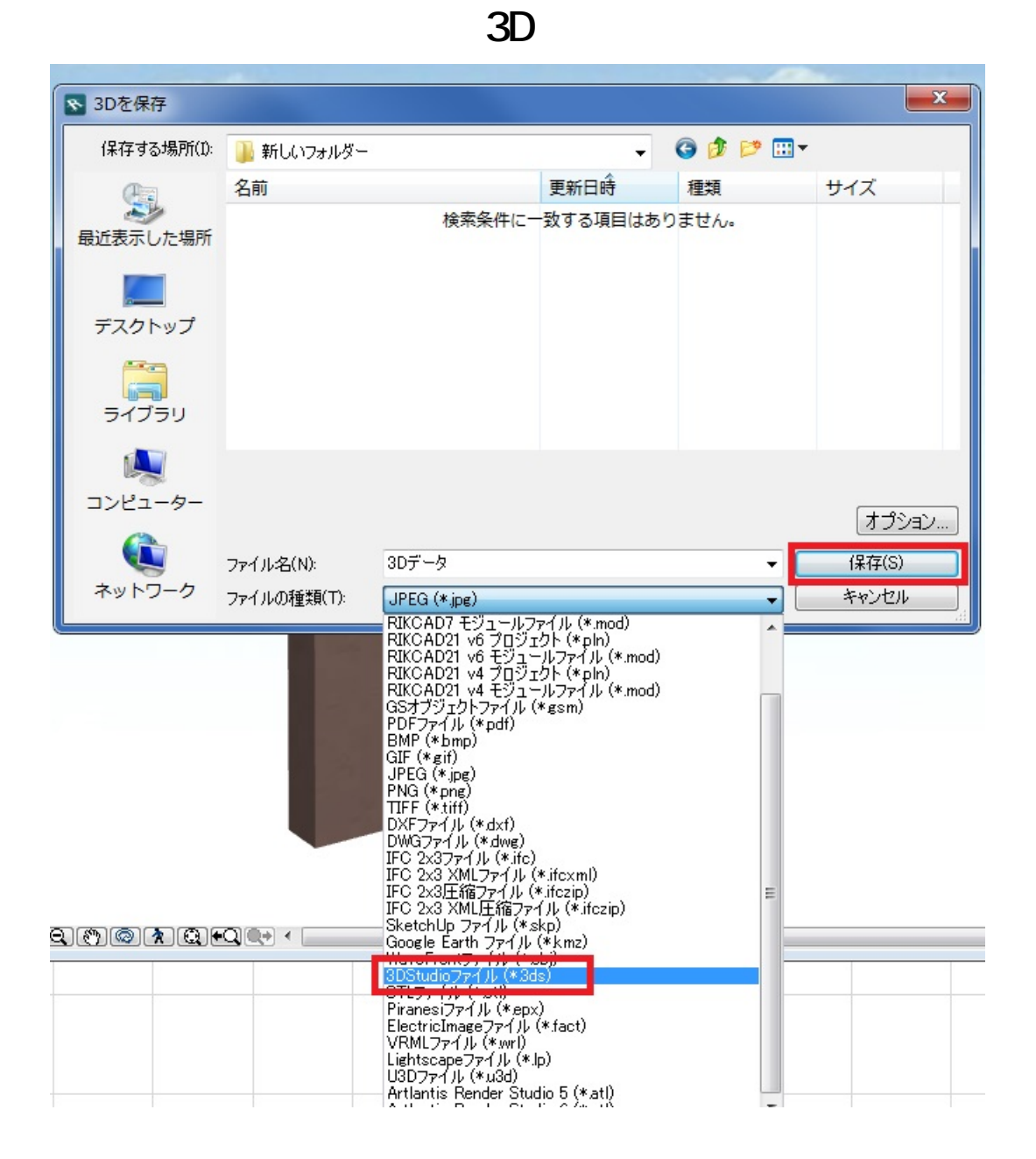

 $4.$ 

 $\mathsf{OK}$ 

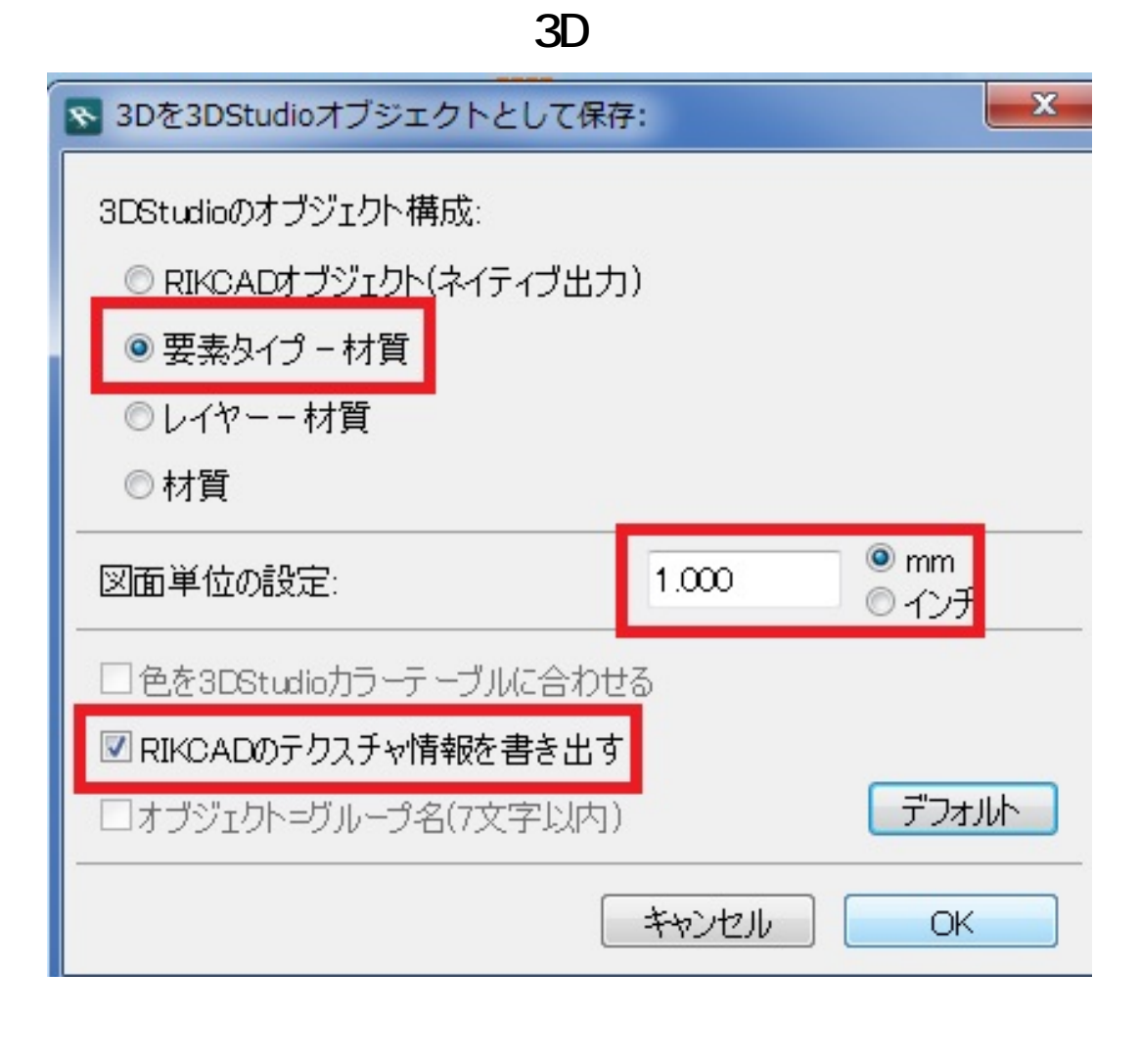

- $\circ$ 「要素タイプ」による  $1.00$  mm  $\circ$
- **RIKCAD**  $\circ$

5. 2ds 3ds bmp

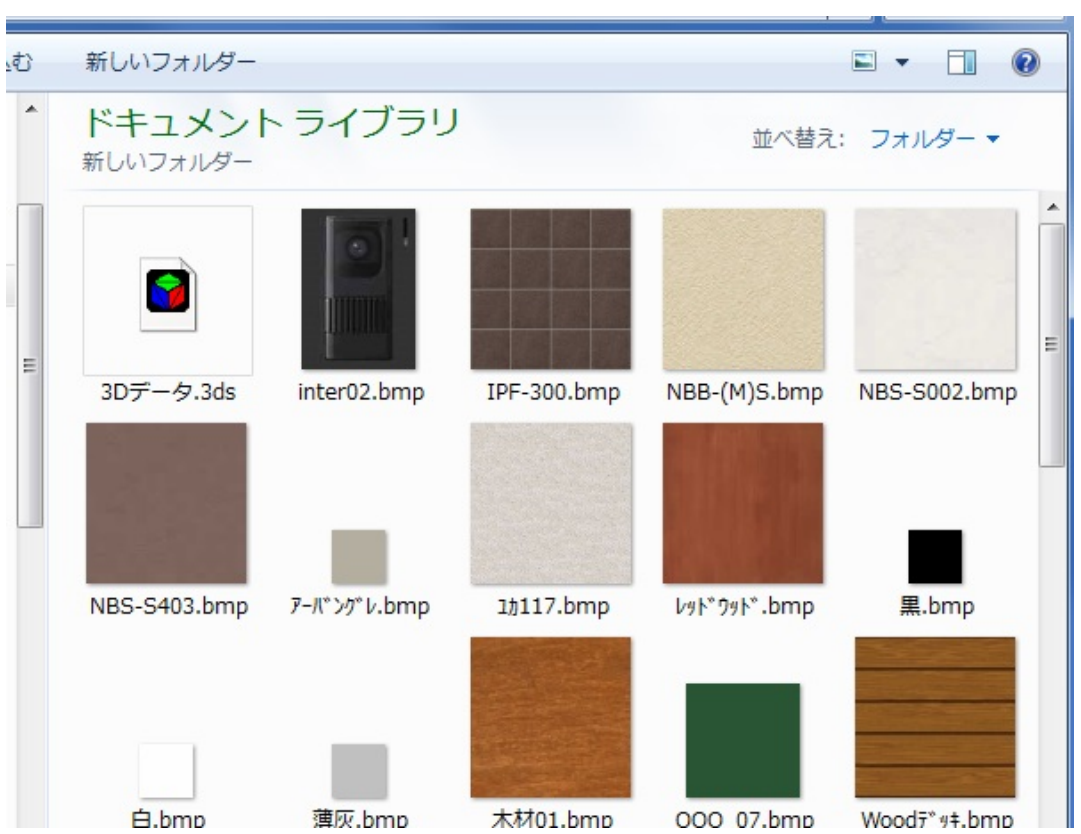

**3D表示**

ID: #1778

 $: 2019 - 07 - 0311 : 12$ 

 $\mathbb{R}^2$ :  $\mathbb{R}^2$